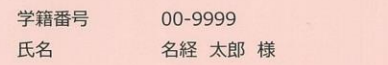

 $\mathcal{L}$ 

名古屋経済大学 情報センター

 $2022/3/1$ 

#### アカウント発行のお知らせ

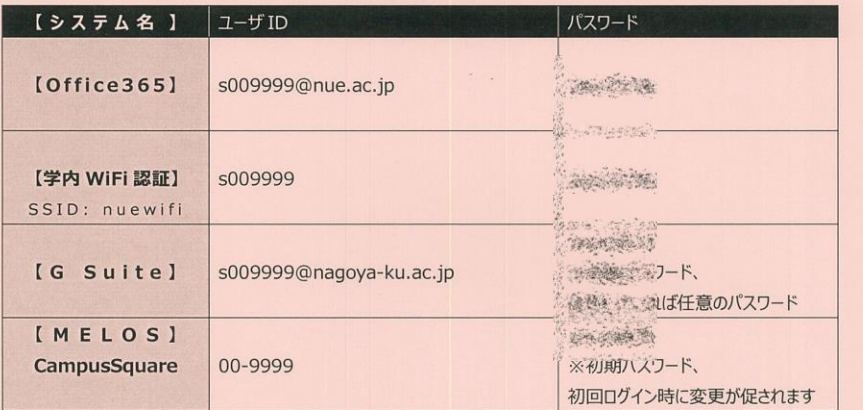

#### <注意事項>

・アカウントの所有者は、自分のパスワードを管理する義務があります。パスワードを他人に知られないように注意をして下さい。 ・アカウントを第三者に貸し出すことは出来ません。

・大学からアカウント所有者に対して、パスワードに関する問い合わせは行いません。

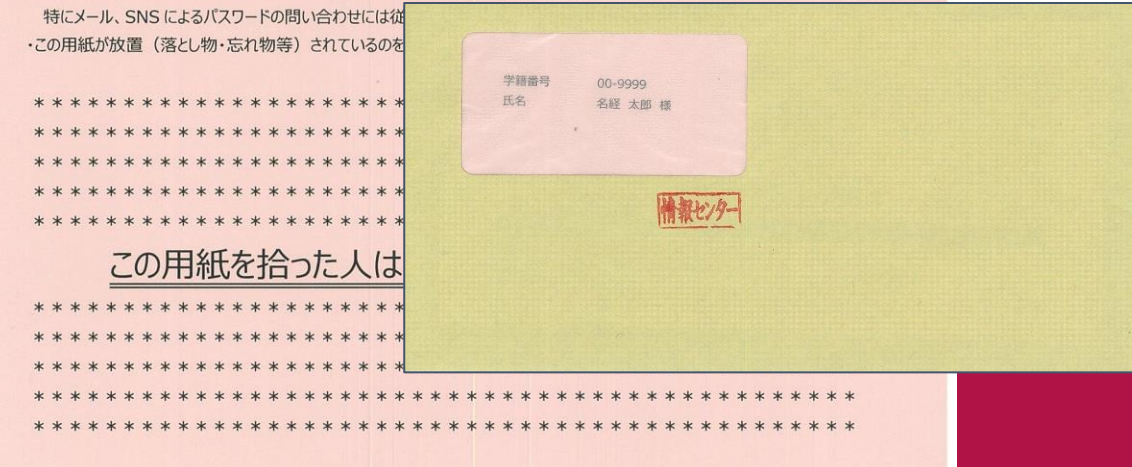

#### -用意するもの

#### アカウント発行のお知らせ

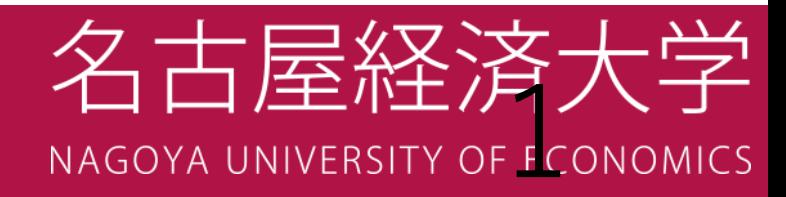

# 今日の重要ポイント

#### **・2024年度4月からのメールアドレスについて**

- ・Outlookでメール設定をする
- ・Gmailの転送設定を行う

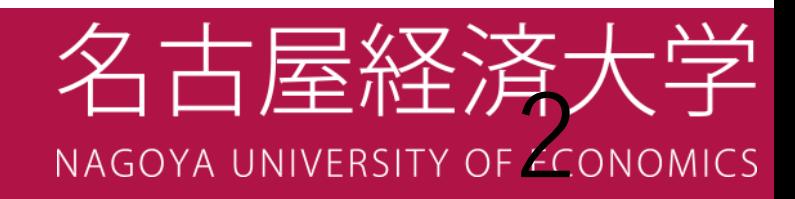

#### ▶▶▶ 2024年度4月からのメールアドレスについて

・大学のメールアドレス(メールの送受信)が

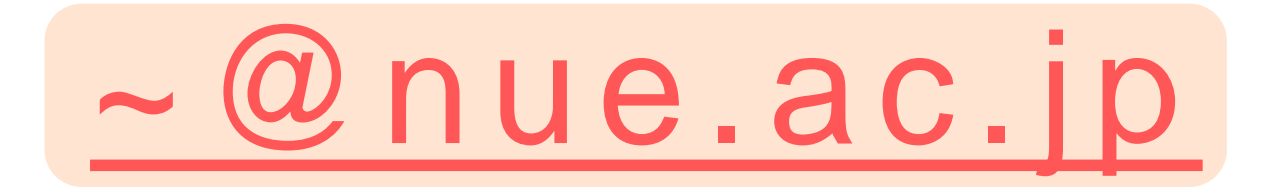

に変わります。

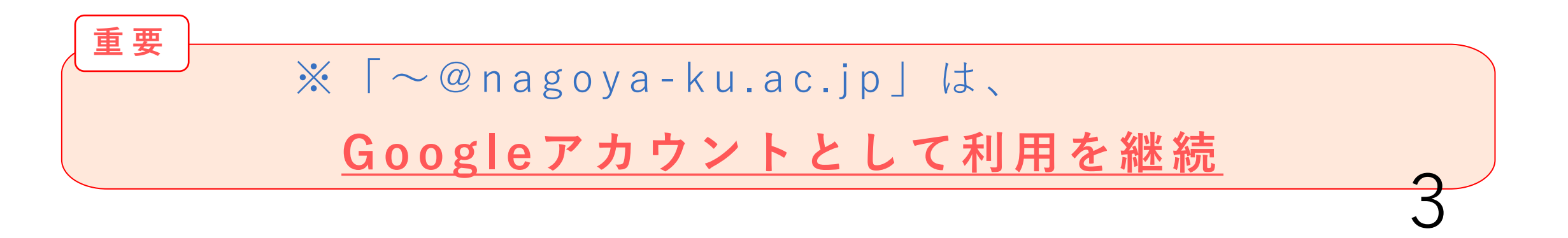

## ▶▶▶ 2024年度4月から変わること

- ・ 2023年度まで
	- 【 メ ー ル の 送 受 信 】
		- $\sim$  @ n a g a y a k u . a c . j p

Gmail

- 【 大学推奨メールアプリ・ソフト 】

- ・2024年度から
	- -【メールの送受信】

$$
\sim @\texttt{nue.ac.jp x}
$$

-【大学推奨メールアプリ・ソフト】

$$
\begin{array}{|c|c|} \hline \textbf{c} & \textbf{Outlook} \\ \hline \end{array}
$$

※@より前は変わりません。(例:s学生番号@nue.ac.jp)

#### ▶▶▶ 2024年度からの「~@nagaya-ku.ac.jp」について

-【Google Classroom、Google Formsなどで利用】

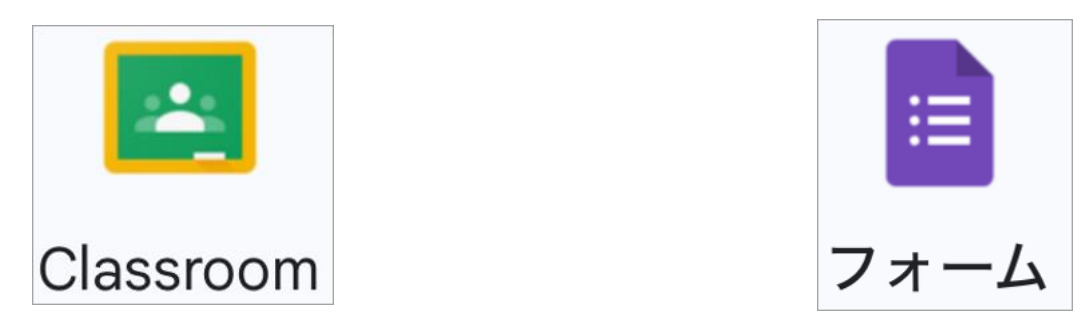

- 【 「~@ n a g a y a - k u . a c . j p 」へ送られるメールは、 「~@ n u e . a c . j p 」へ転送する】

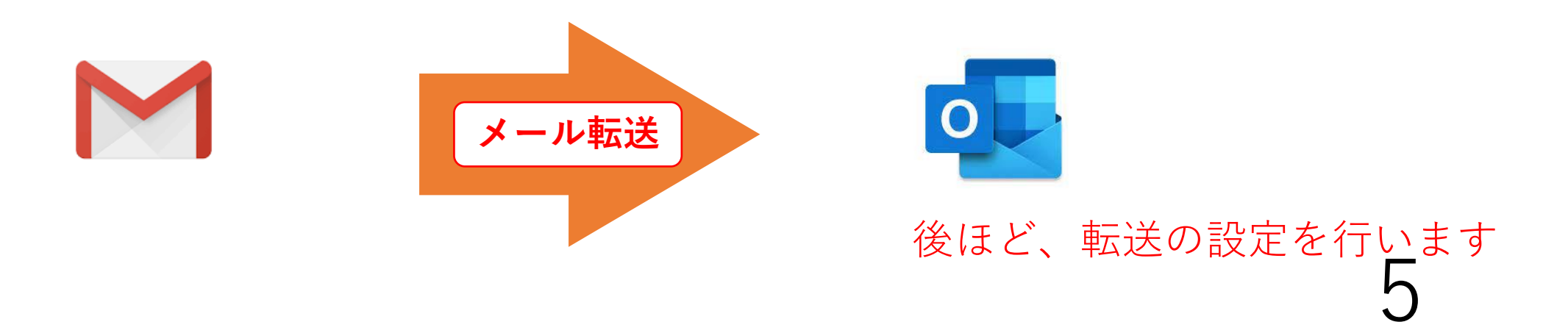

## ▶▶▶ Outlookで@nue.ac.jpのメール設定をする

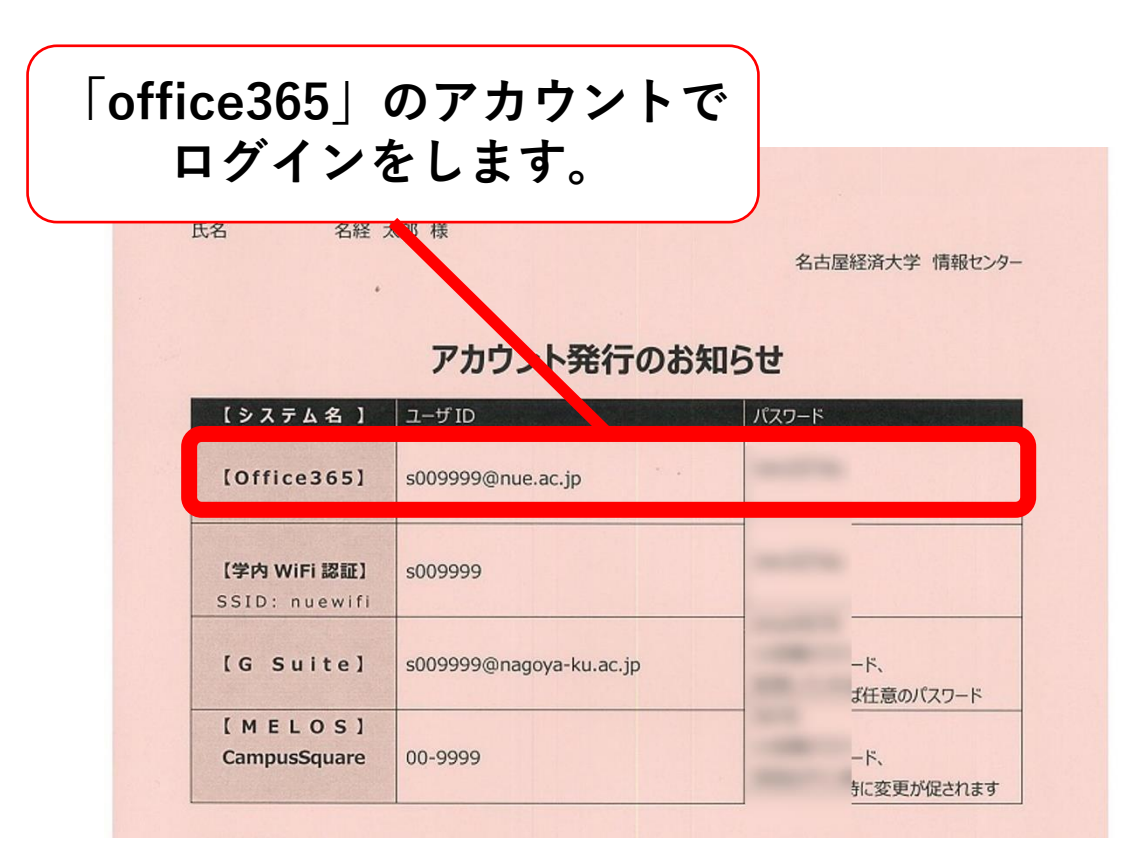

-【アカウント用紙】 -【アプリのストアへ】

**↓ここを読み取り**

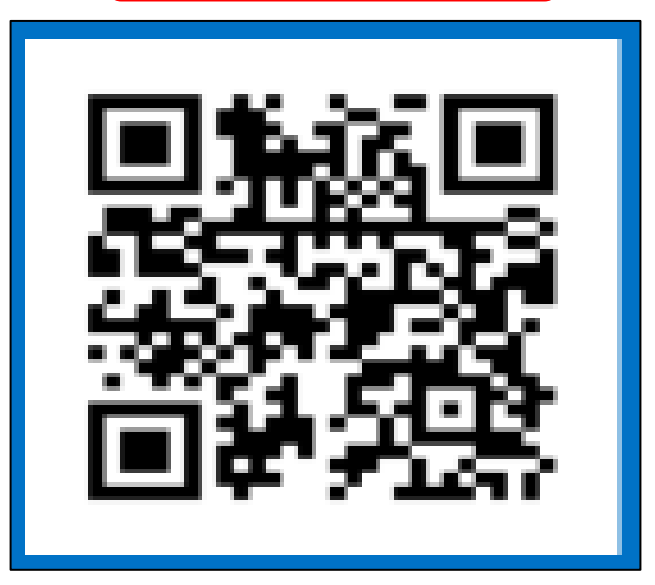

## 【Outlookのインストール手順】

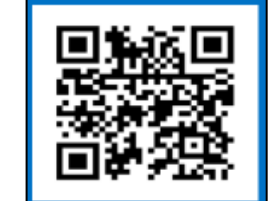

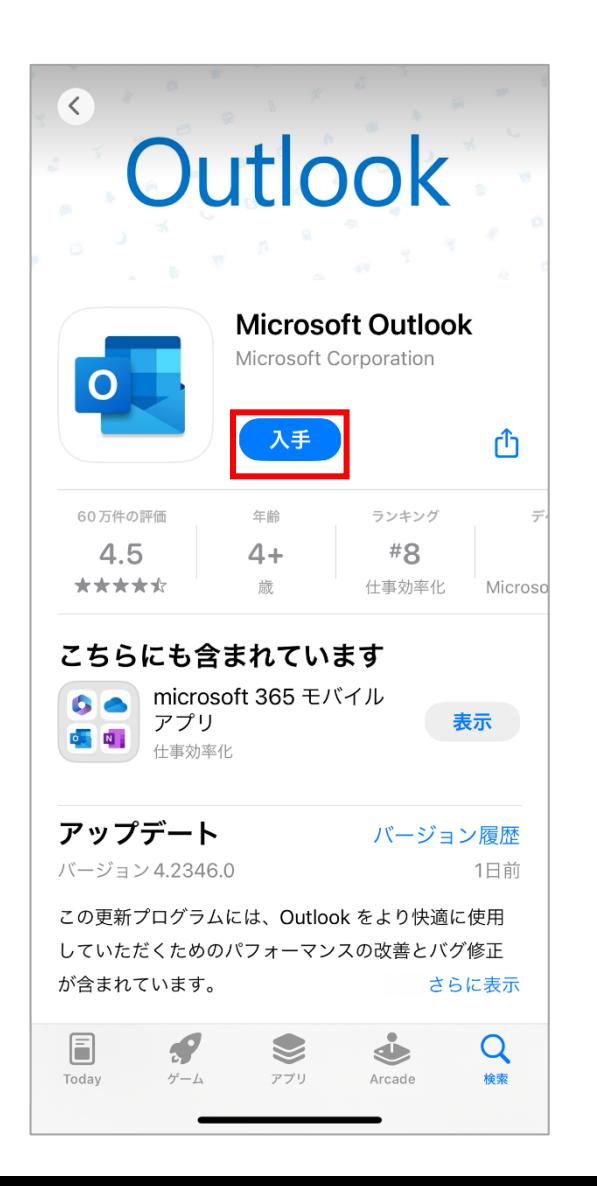

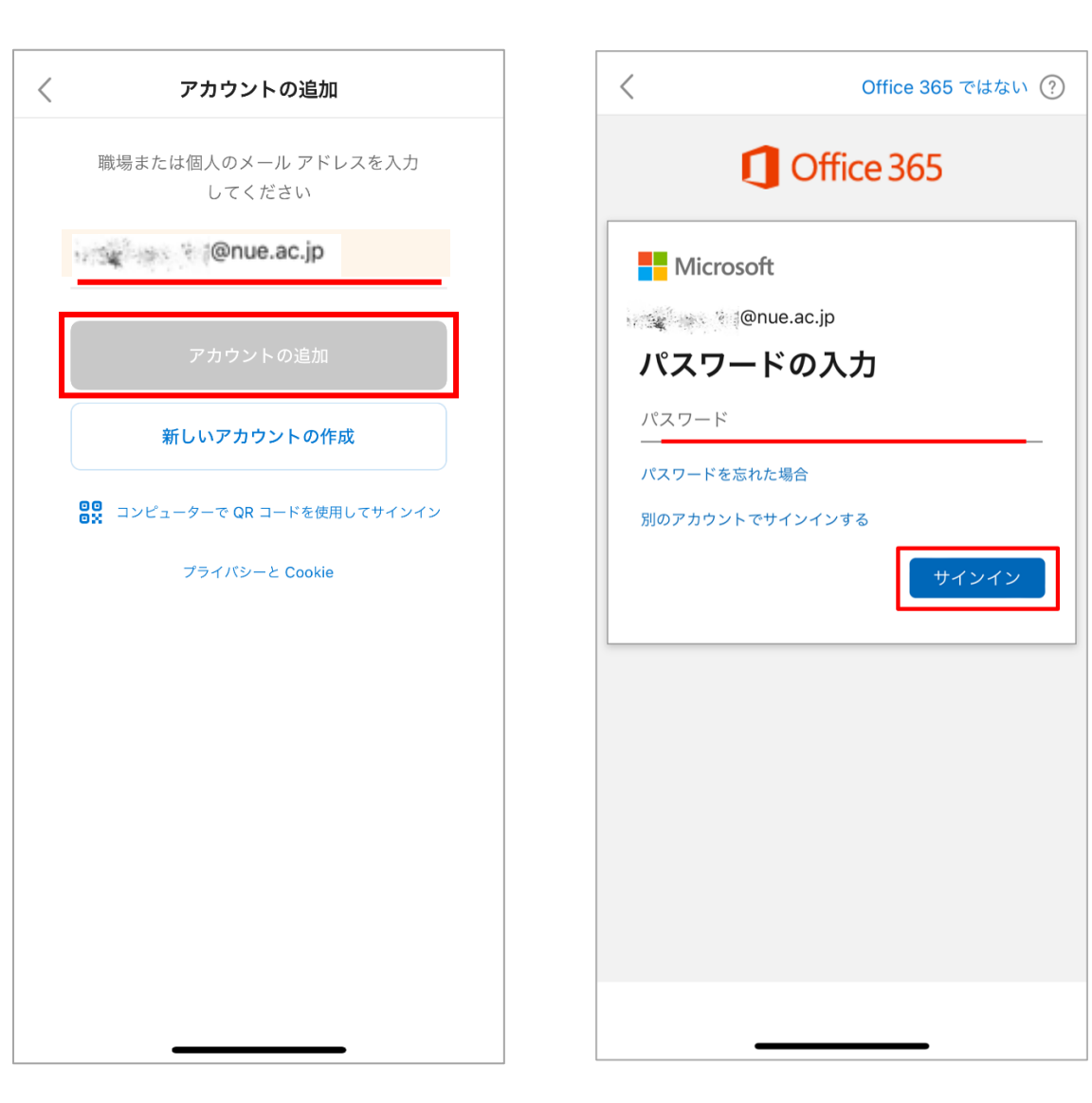

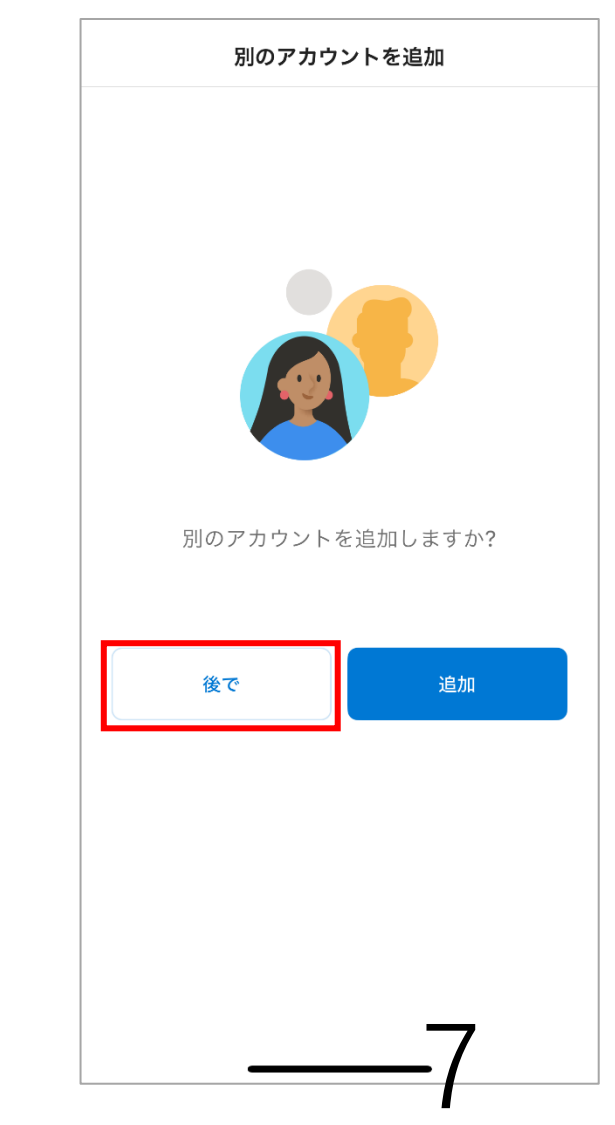

#### 【Outlookのメール送信・返信】

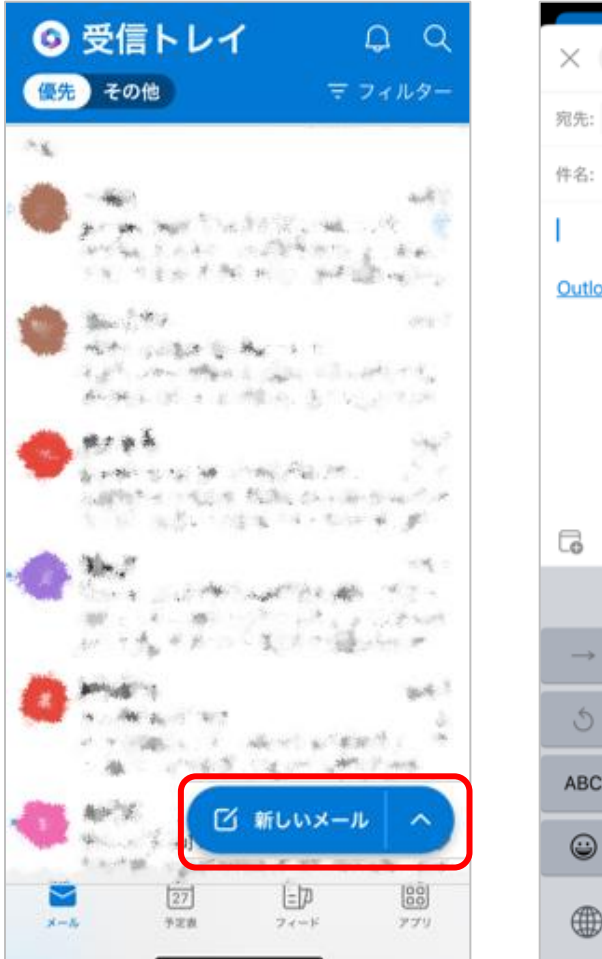

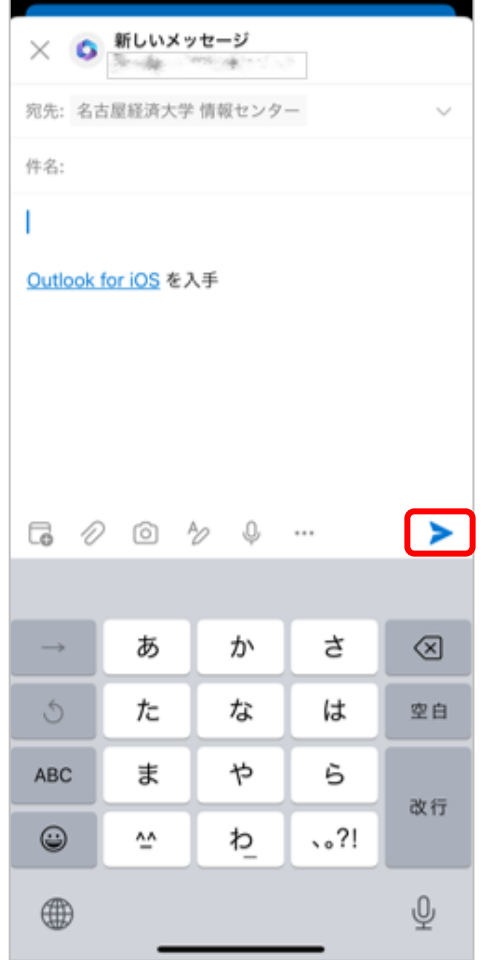

#### -【送信】 -【返信】

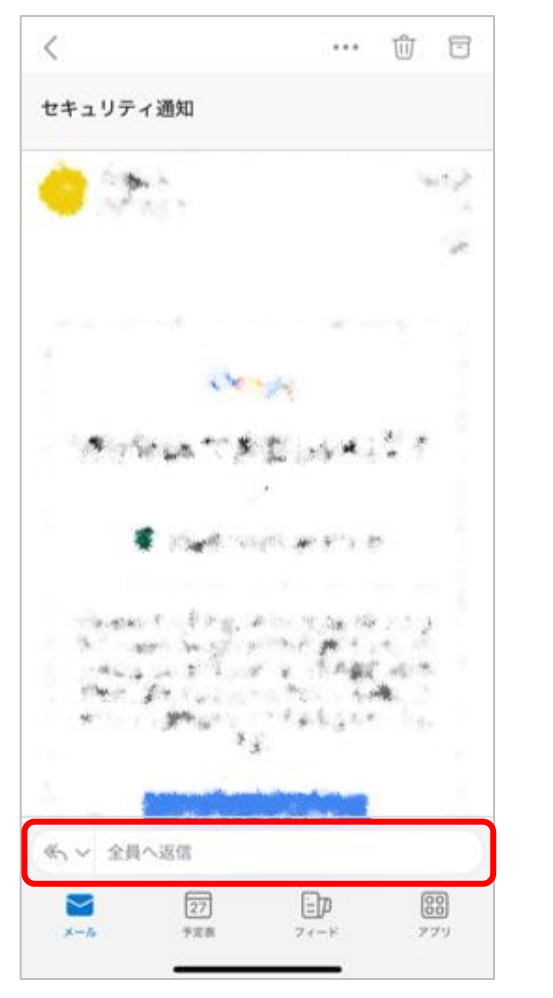

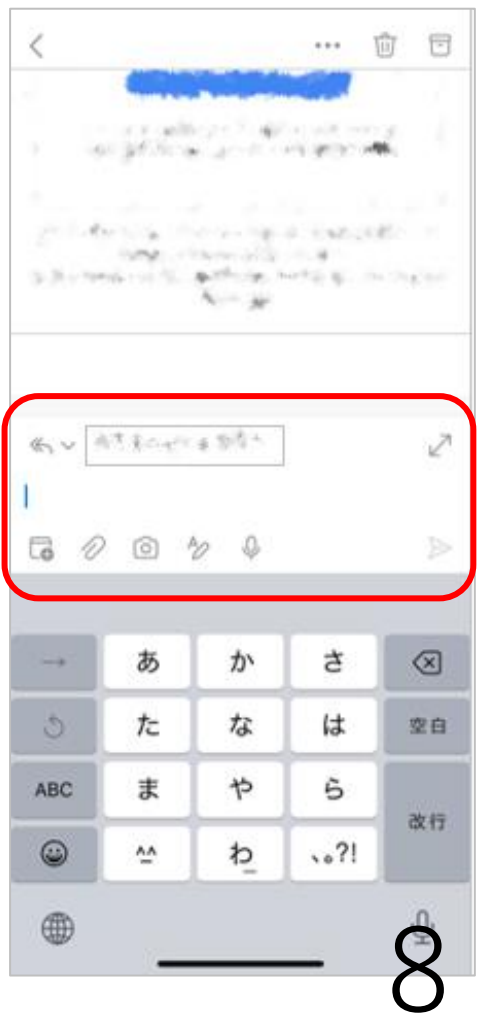

#### **トトト【Outlookのその他設定(署名等)】**

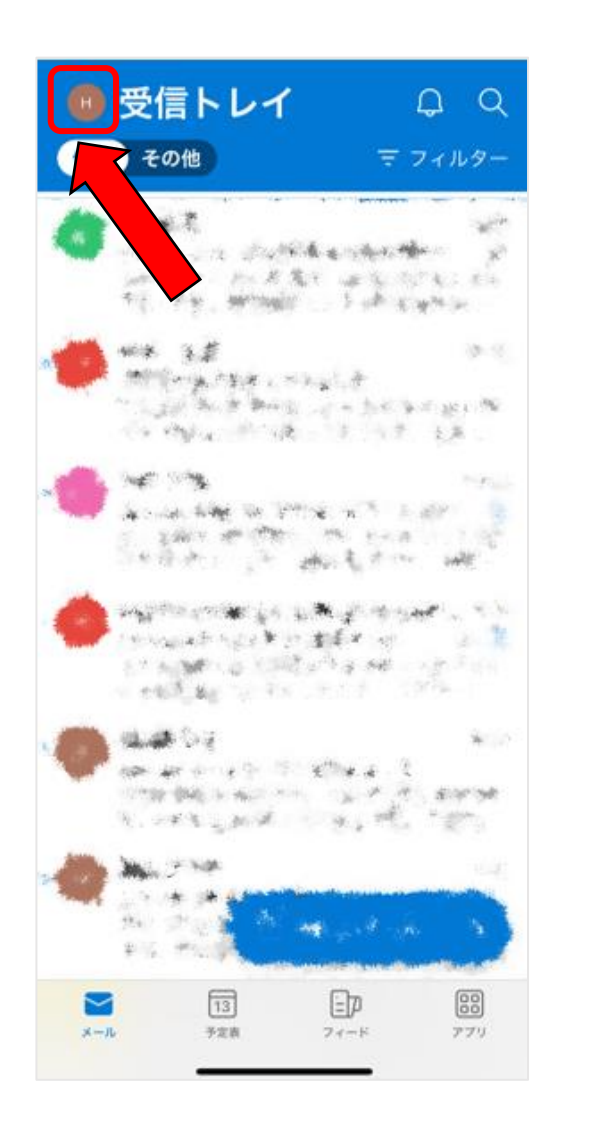

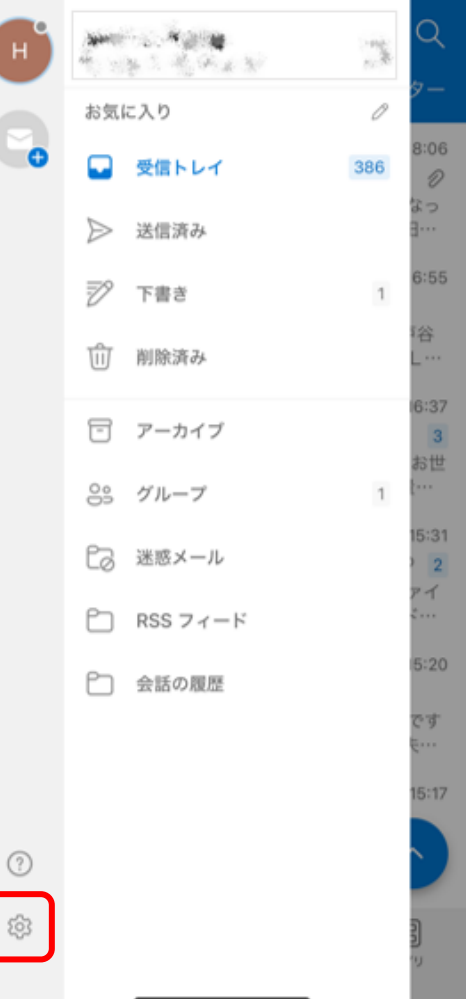

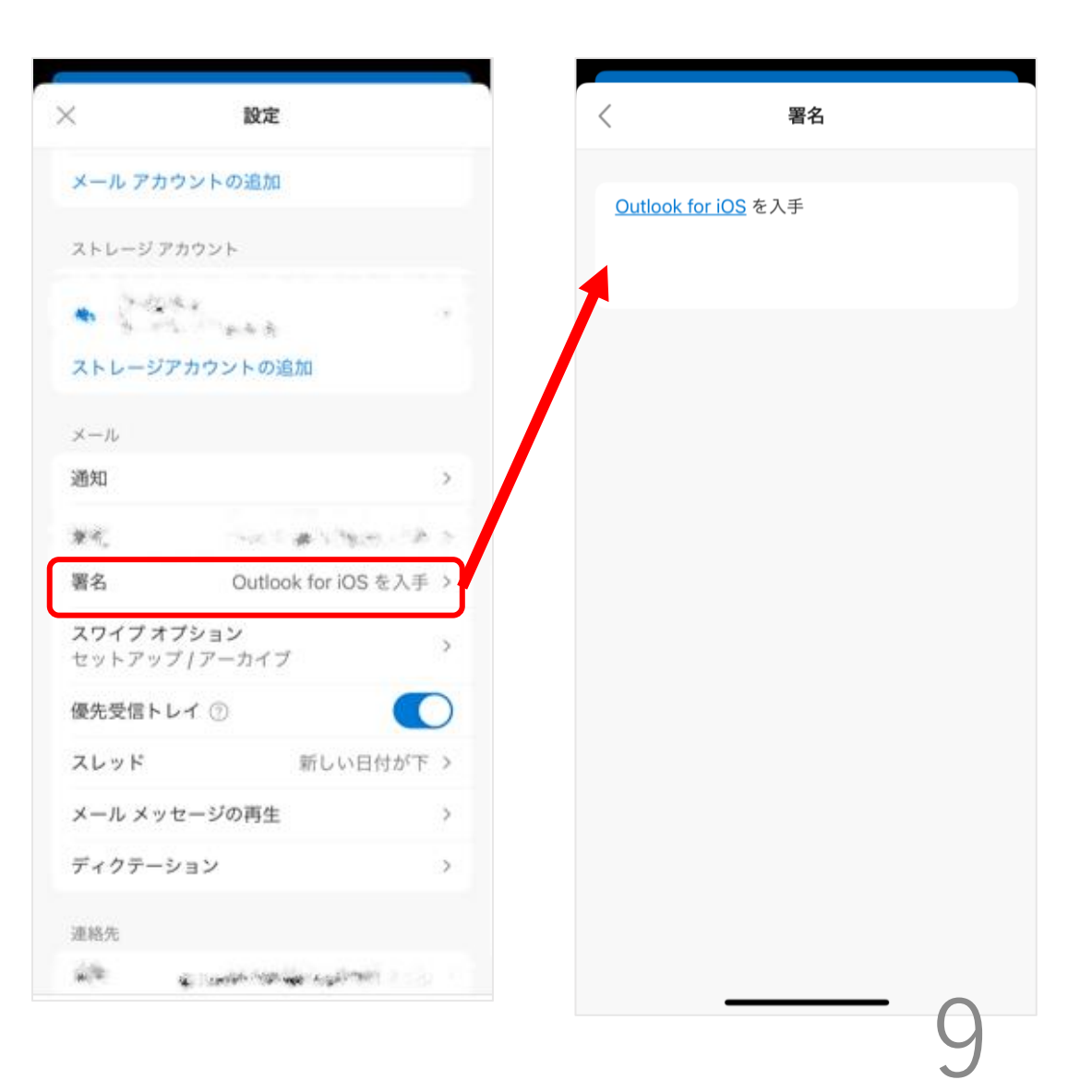

## ▶▶▶ 【iPhoneの方】 事前設定が必要 -【iPhoneの「設定」からsafariの「デスクトップ用Webサイトの表示」 をオンにする】

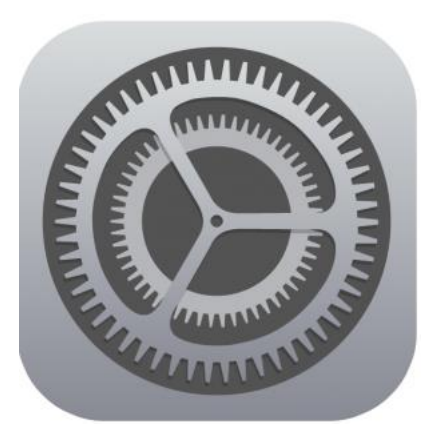

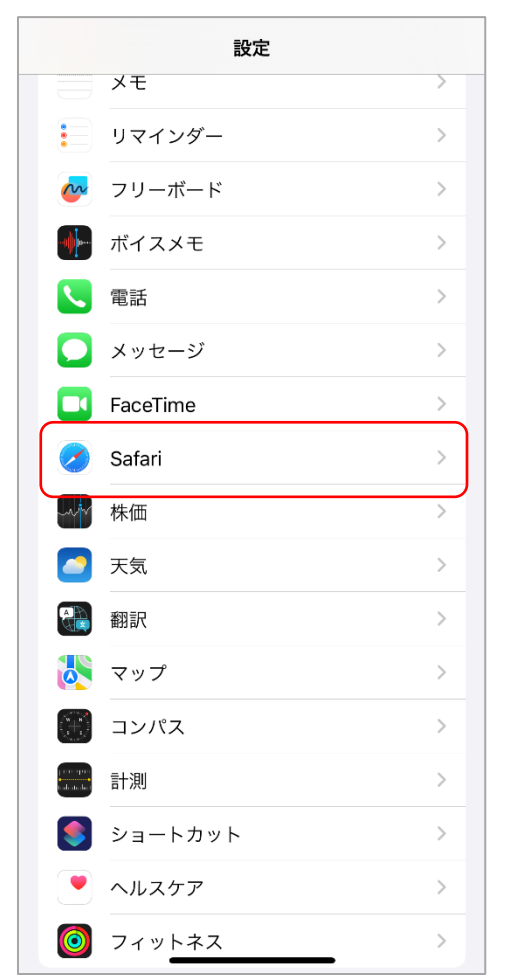

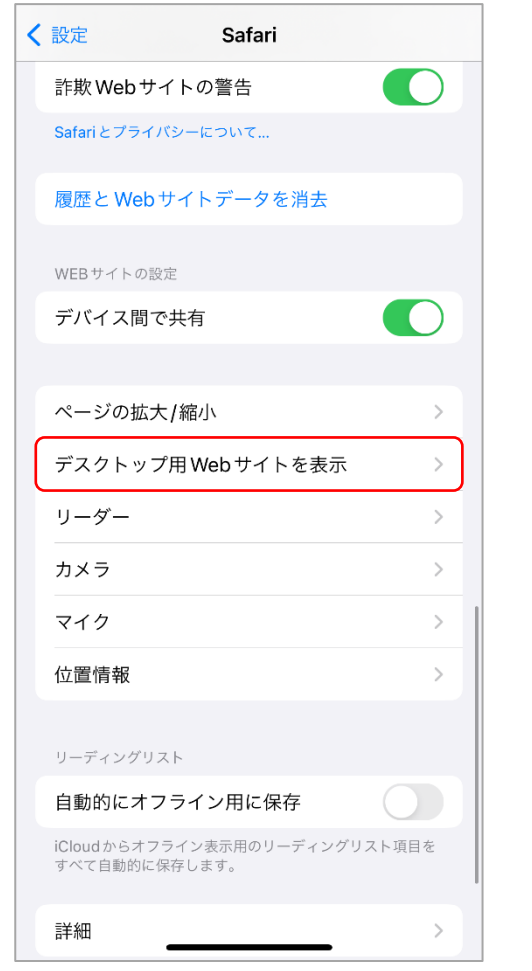

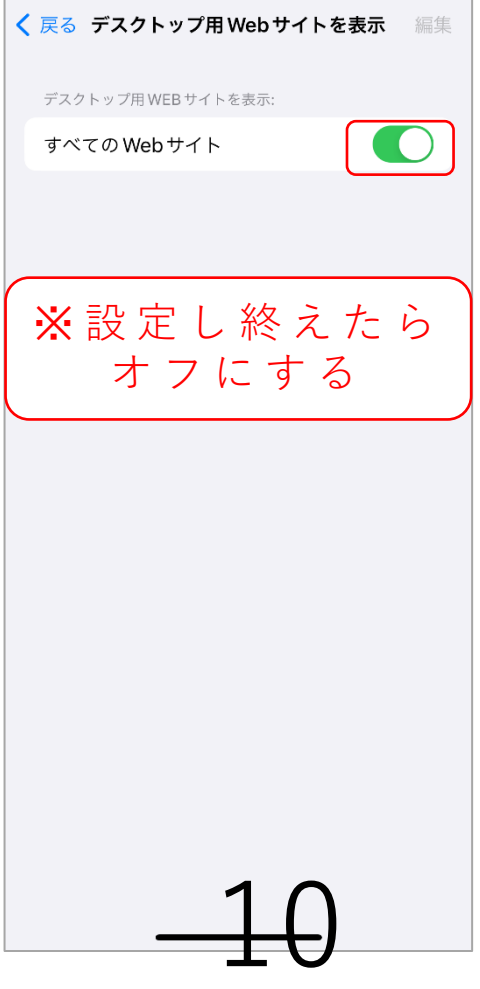

名古屋経済大学

Gmailの転送設定を行う【iPhoneの方】 - 【QRコードからブラウザでGoogleにログインし、Gmailを表示】 ※iPhoneの方は、Safariでログインをしてください

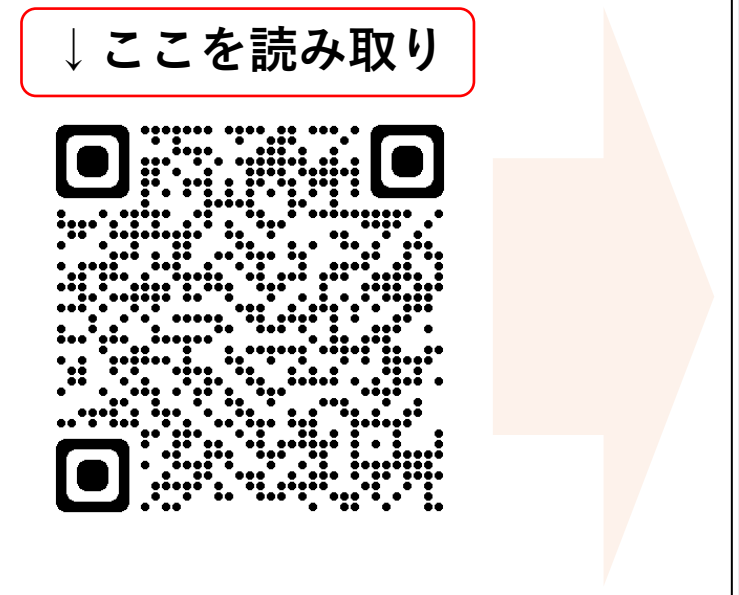

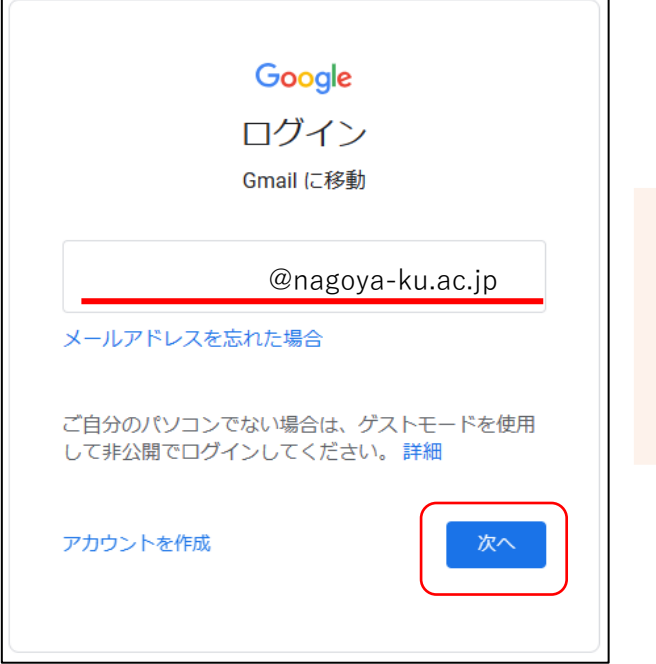

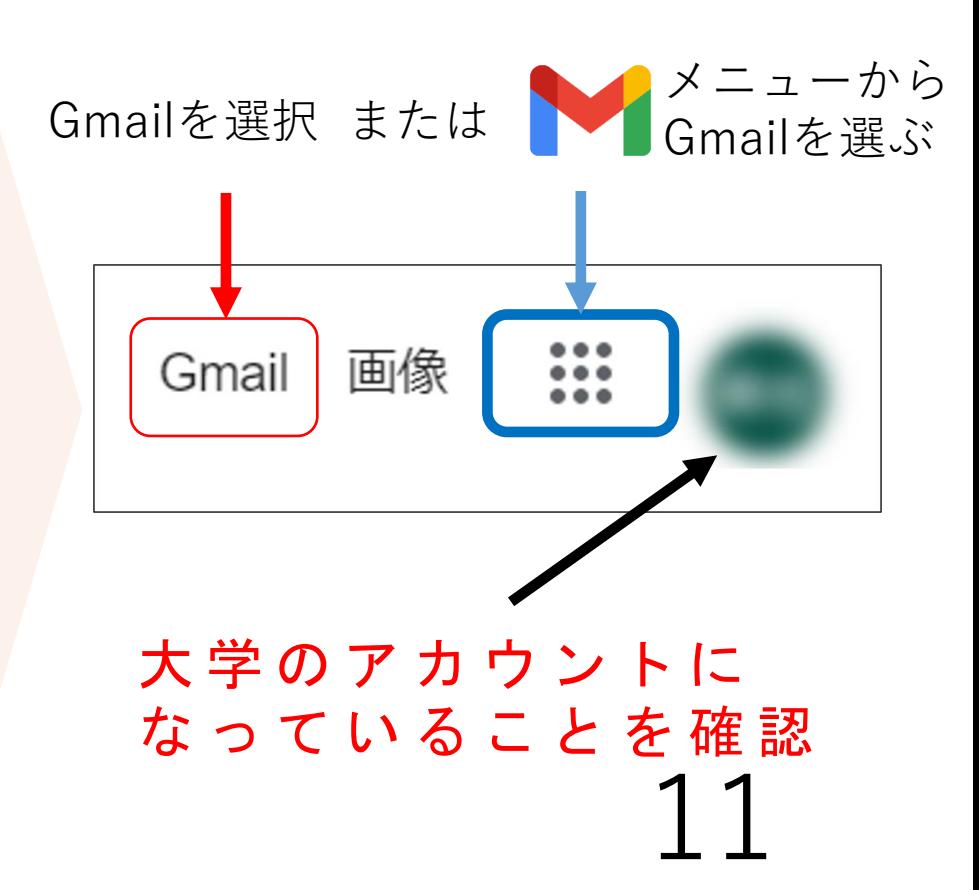

# Gmailの転送設定を行う【androidの方】 ※ androidの方は、Google Chromeでログインをしてください

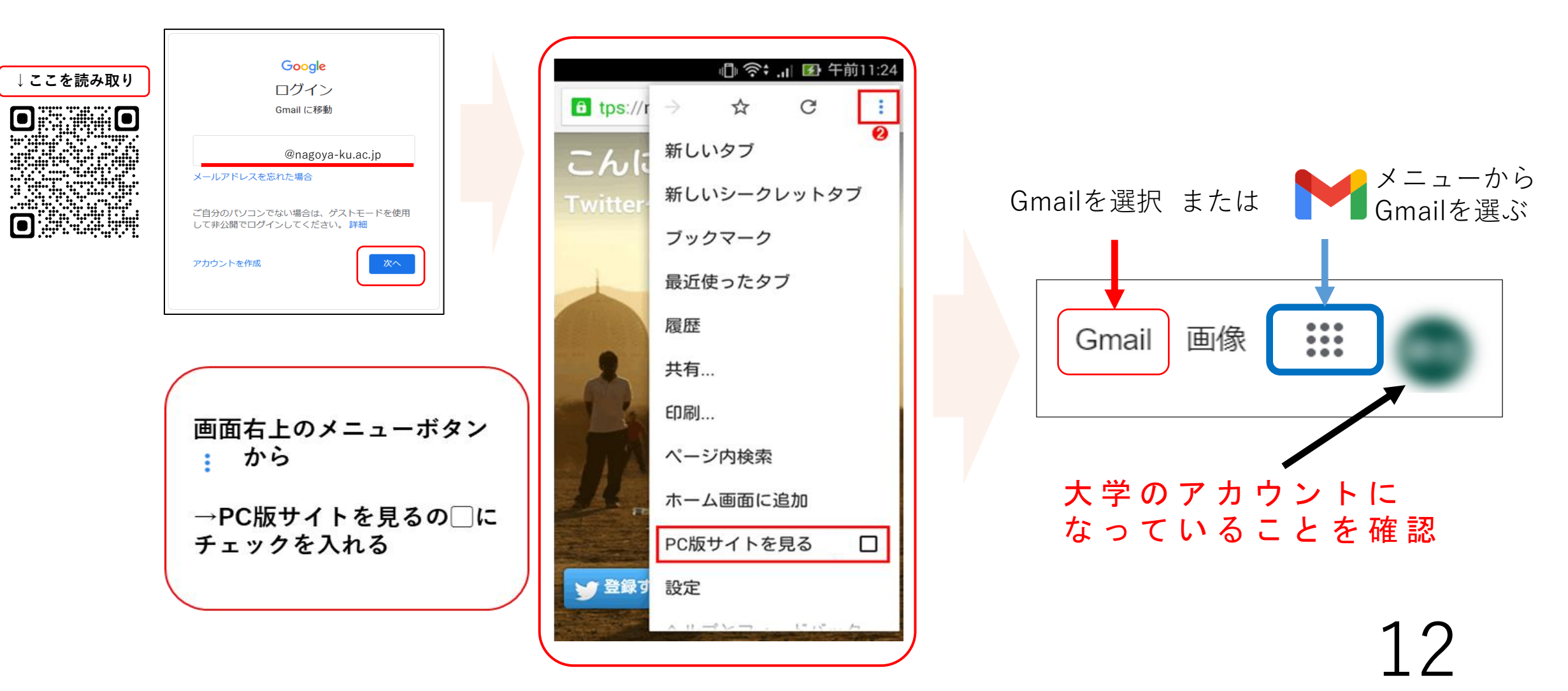

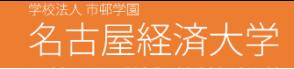

## ▶▶▶ Gmailの転送設定を行う

-【 設定→「すべての設定を表示」→「メール転送とPOP/IMAP」→ 「転送先アドレスを追加」】

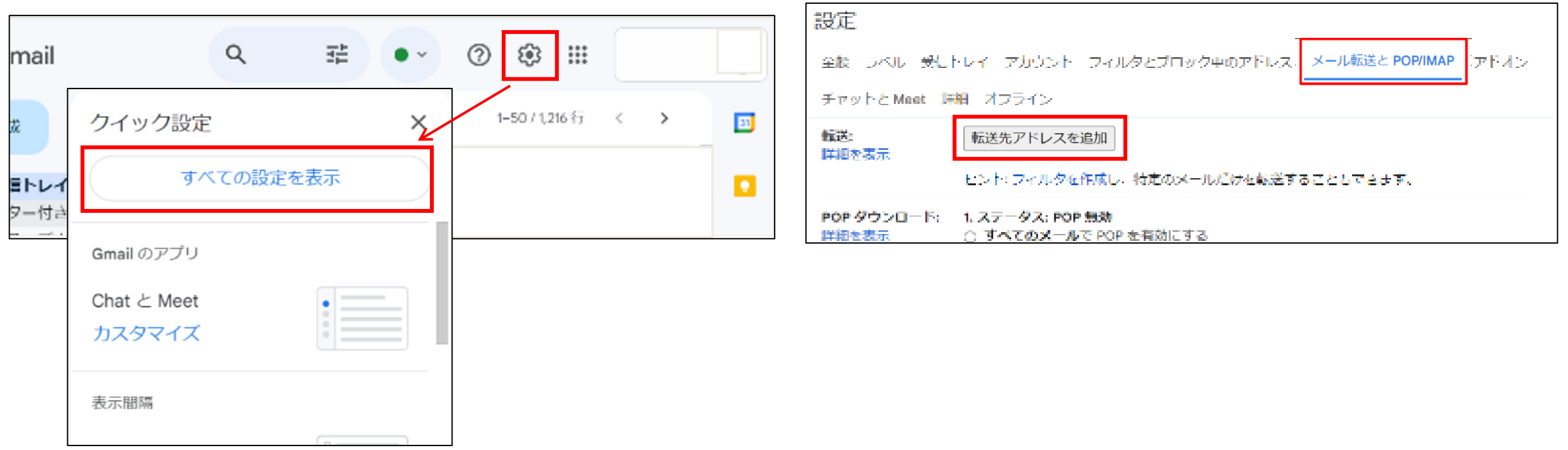

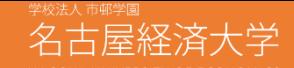

## ▶▶▶ Gmailの転送設定を行う

#### -【「s学生番号@nue.ac.jp」を入力して「次へ」→「続行」→ 「OK」を押すと、~@nue.ac.jpに確認メールが届きます】

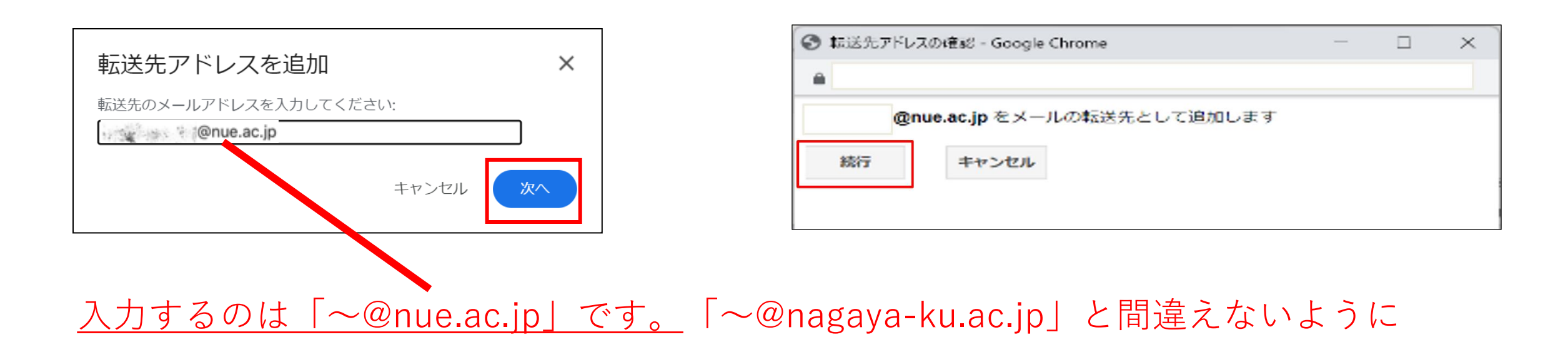

14

| h

## ▶▶▶ Gmailの転送設定を行う

-【 設定からもう一度「メール転送とPOP/IMAP」画面を表示 →「転送」を下記画像のように設定→「変更を保存」 】

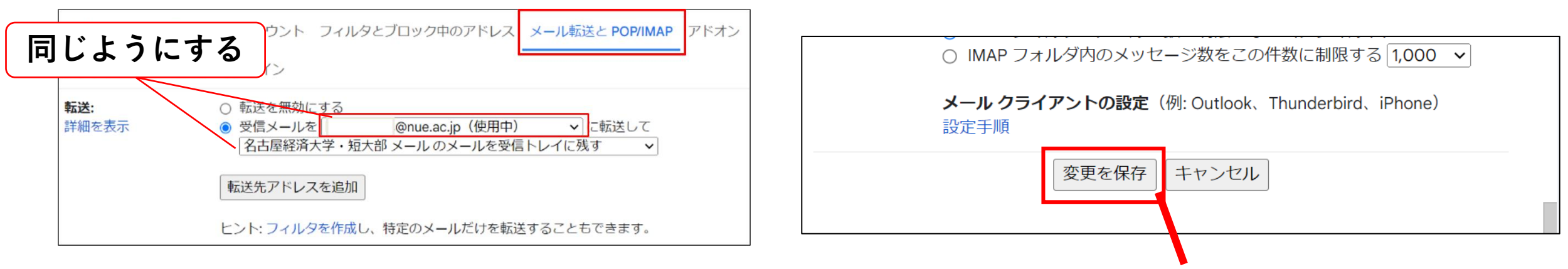

ここを押さないと転送設定は完了しません

※iPhoneの方は事前に設定した「デスクトップ用Webサイトの表示」をオフにしてください

#### 情報ツールとアカウントについて **NDP** 【大学生活で利用する情報ツール】

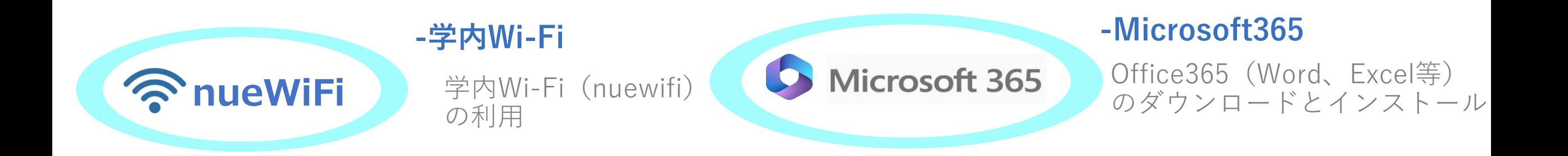

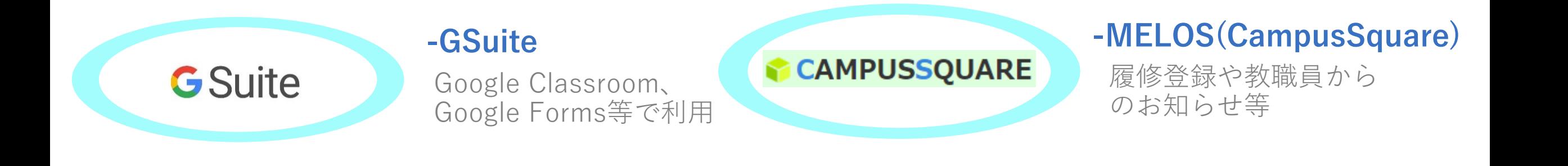

## ▶▶ 情報センターの利用に関する案内とお願い

#### **-パソコンとプリンターの利用について(**図書館2階 情報実習室A,B、図書館3階 PC利用スペース**)** 情報実習室は講義が無い時間帯に利用できます。 利用の際は学生証を受付で提示し、利用目的を伝えてください。

#### **-MOS試験受付(図書館で受付)**

図書館でMOS(Microsoft Office Specialist)試験の申込受付をしています。 情報実習室A,Bと図書館3階のPC利用スペースにはMOS試験練習用パソコンもありますので 試験勉強に活用して下さい。

#### **-情報実習室B、**図書館3階 PC利用スペース**パソコンについて**

情報実習室B、図書館3階 PC利用スペースパソコンは環境復元ソフトを導入している為、パソコンの起動ごと にデータを初期状態にします。

レポート等を作成する際は、データ保存用のUSBメモリを持参するかOneDrive、Googleドライブ等の外部 ストレージに保存する等の対応をお願いします。

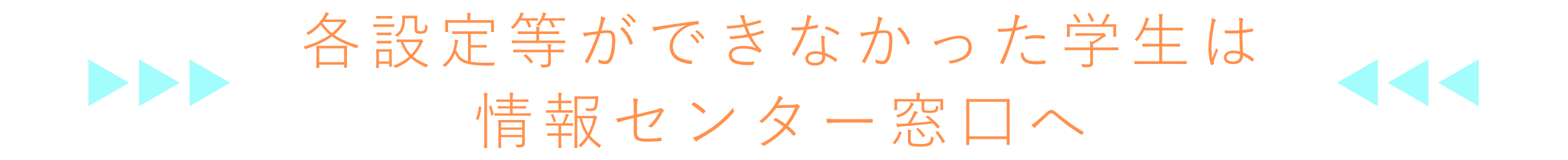

情報センターサイト: https://www.nagoyaku.ac.jp/visitor/students/jcenter/